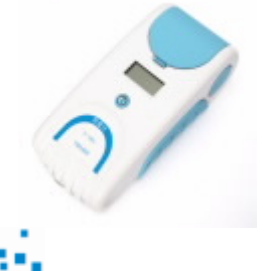

**Carlo Carlos** 

#### 色度计  $T<sub>00</sub>00$

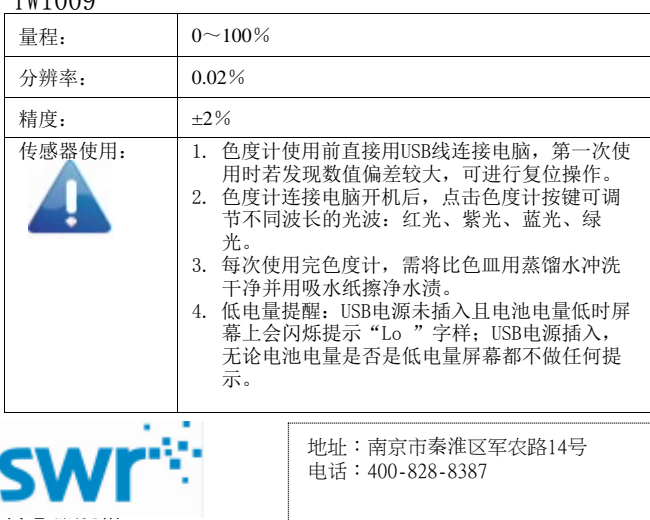

# 传感器简介

TW1009色度计用于测量溶液透光率,以及那些在反应过程中有颜色或透明 度变化的化学反应的反应速率。

#### 其他设备

- 数据线
- 装有SWR iLab v8.0及以上版本软件的计算机

### 设备设定

- 1、用USB数据线或是蓝牙方式,将色度计与计算机连接。 2、打开SWR iLab v8.0软件。
- 3、点击 数材 通 用 软 件 按钮,选择实验界面。
- 4、点击 | 3 "新建实验"按钮进入实验界面。

网址: www.sinoswr.com ·<br>邮编: 210007

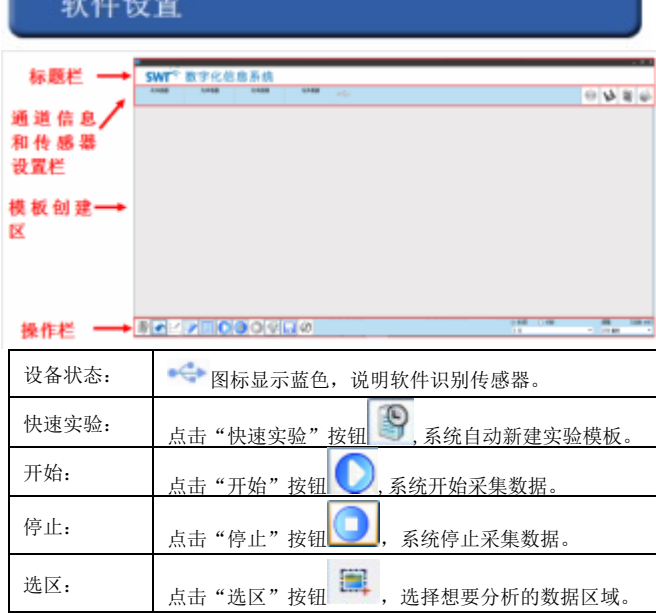

## 典型实验

- 1. 浓度对化学反应速率的影响--高锰酸钾溶液与草酸溶液的褪色反应
- 2. 浓度对反应速率的影响--硫代硫酸钠与浓硫酸反应
- 3. 果汁中维生素C含量的测定
- 4. 溶液中物质浓度的测定(比尔定律)

## 案例 使用硫代硫酸盐研究化学反应速率

- 1.使用数据线或蓝牙方式将色度计与电脑连接;
- 2. 打开数字化实验系统软件,并在"教材通用软件"中设置采集器模 式, 有线连接方式选择"Multi USB", 蓝牙连接方式选择 "Wireless"。
- 3. 新建实验后,点击"快速实验",将样品溶液倒入比色皿2/3高 度,盖上色度计盖子,点击"开始"按钮进行透光率的测定(若数 值误差偏大,可进行色度计的复位功能操作)。
- 4.选择"重叠显示"后,再次测量其他溶液。

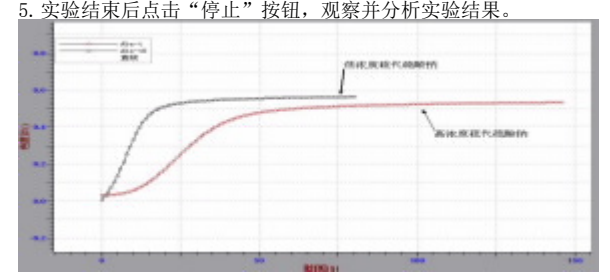

#### 校准和标定

色度计出厂时已标定好,用户无需再次标定。当测量值不准确后,用户 可进行复位操作,方法:

长按开机键2s(用USB线与电脑连接)进行开机, 在2s时, 蜂鸣器响两 声, 提示2s时间到(若松开会关机), 不松开按键继续按住按键超过5s, 蜂 鸣器会长响一声,提示5s到,进入初始值标定。比色皿中加入蒸馏水放入色 度计,盖上盖子,按住色度计按键5~10秒,此时色度计数值显示"100.0" (或接近100.0)表示复位完成,之后可正常使用。

在没有按键操作或者没有使用上位机时,系统在正常工作模式工 作10min后蜂鸣器响两声后自动关机。

# 风险提示

1、在潮湿、有腐蚀性气体、高温等恶劣环境使用仪器会严重降低设备的使 用寿命;

- 2、设备在充满电后4小时内,务必取下充电器,以免影响电池的使用寿命;
- 3、设备电量低时请及时充电,避免电池长时间处于低电量状态; 3、设备无事,以为"有关",为一,不会无法,其实,就是不错,而且,我一定,<br>3、设备发生故障时,请立即联络我公司,不要擅自拆卸,禁止拆开电池以
- 及用尖锐利器穿透电池;
- 5、若设备长期不使用,需保证每3个月左右充电一次;
- 6、发现电设备使用时温度升高或其他可疑现象时,立即断电停止使用。

### 补充说明

色度计用来测量溶液的透光率。以发光二级管作为光源的优点在于它不 会加热所研究的溶液,配套的关闭盖可以防止环境中的光线进入测试区。提 供了4个颜色的光源,用户可以在研究过程中选择光的波长:红光、 紫光、 蓝光、绿光。提供的比色皿为光学用石英材料, 它的容积为4.1cm3。

当一束平行单色光通过均匀的非散射样品时,光束在液体中传播时是呈 现指数衰减的,其衰减的程度和液体的属性、浓度和光线所经过的路径, 呈 简单的关系。

 $\mathcal{F}I\!\mathscr{A}^{\mathrm{cd}}$  $A=lg(1/T)=Kbc$ 

I0:入射的单色光强度 ;I:透过光强度 ;d:光程长度;c:吸光物 质的浓度(可以采用摩尔浓度); : 吸光物质的摩尔吸光系数, 它与吸收 物质的性质及入射光的波长λ有关;T=I/I0:透射比;T=I/I0\*100%:透光 率。